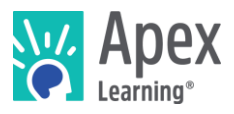

#### **Overview**

This guide steps through installing the software bundle for Mod Design 1: Dimensions. In addition to Eclipse (an integrated development environment used for developing Java application) and GIMP (an image manipulation program used by graphic designers and illustrators), the bundle includes a developmental version of Minecraft configured for the course.

*Because installation and verification can take up to forty-five minutes, we recommend installing the necessary software* before *students begin the course or plan to devote the first course session to installation.*

#### **Contents**

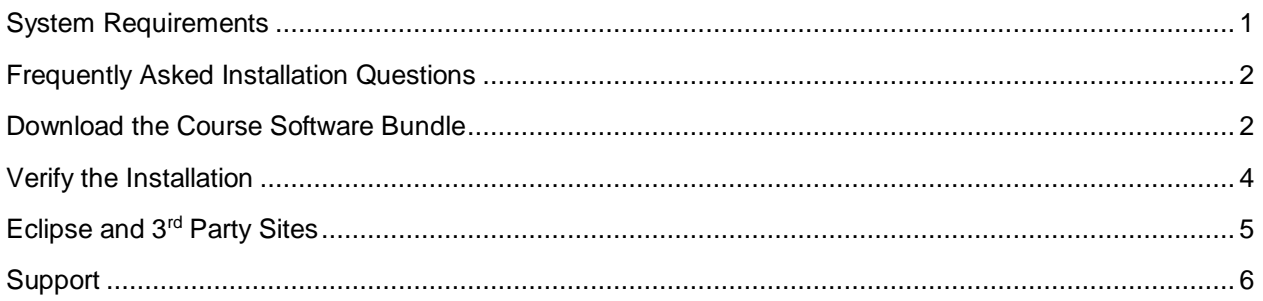

# <span id="page-0-0"></span>System Requirements

#### **Important!**

Because students must access their saved project files from one session to the next, students need:

- Access to the same computer each session
- To be able to save files to the desktop

#### **Hardware**

- PC or Mac (not tablet or Chromebook)
- Windows 10, 8, 7, or Vista, or Mac: OS 10.8 or higher, 64-bit (after 2008)
- CPU: Intel(R) Pentium(R) N3530 (or better)
- 4 GBs of RAM
- 7 GBs free disk space

#### **Graphics**

- GPU: (Integrated) Intel HD Graphics (Bay Trail) or Radeon HD 6230 (or better)
- GPU: (Discrete) GeForce 710 or Radeon HD 6450 (or better)
- Graphics card must have OpenGL 3.2 compatible graphics with 1 GB RAM (or better)
- Using a monitor that allows for at least a 1280 x 768 resolution

#### **Network**

• Speeds of at least 1mbps

#### **Other**

n

- **Headphones**
- Mouse w/ scroll wheel
- Latest version of Java installed

#### Enhanced Experience (Optional)

The requirements above are minimum requirements. For a smoother performance, substitute the CPU and GPU requirements with the recommendations below:

- GPU (Integrated): Intel HD Graphics 4000 (Ivy Bridge) or AMD Radeon R5 series (Kaveri line) with OpenGL 4.4
- GPU (Discrete): Nvidia GeForce 400 Series or AMD Radeon HD 7000 series with OpenGL 4.4
- CPU: Intel Core i3-3210 3.2 GHz / AMD A8-7600 APU 3.1 GHz or equivalent

Because a developmental version of Minecraft is included in the software bundle, students are not required to have the Java Edition of Minecraft installed to complete their project. However, if students want to play the exported version of their mod at the end of the course, they will need to have the Java Edition of Minecraft installed. For this, they need:

• [Minecraft for PC or Mac](https://minecraft.net/en-us/store/)<sup>1</sup> and a [Mojang account](https://minecraft.net/en-us/store/minecraft/?ref=h#register)<sup>2</sup> (Must be Java Edition and not Pocket Edition, Windows 10 Edition, or Minecraft for Education).

#### <span id="page-1-0"></span>Frequently Asked Installation Questions

#### How long will it take to complete the installation?

The installation process for the Mod Design 1: Dimensions software can take up to forty-five minutes, depending on the internet connection.

#### What if the student won't have the same computer every day?

The software bundle needs to be installed on all computers the student may use. Additionally, student projects will need to be moved from the last computer they worked with to the new computer each time.

# What if students want to work on their projects from another computer? / How can students ensure they have access to their project files?

<span id="page-1-1"></span>Contact Apex Learning support. We will work with you to find a suitable method of moving projects between computers.

# What if we need to save student work on Google Drive, OneDrive, or a network storage location?

Contact Apex Learning support. For this course, saving student project files in an alternative storage location is possible and a very viable option if you want students to save all work to the cloud rather than on the local machine. With that said, we'll want to walk you through all the files that will need to be saved on the network storage, or cloud storage, location in order for the student to be able to work properly.

# Download the Course Software Bundle

Students can download the software bundle from the first page of the course (Unit 1 Overview).

<sup>1</sup> <https://minecraft.net/en-us/store/>

<sup>2</sup> <https://minecraft.net/en-us/store/minecraft/?ref=h#register>

If an administrator needs to install the software, follow these steps.

- 1. Download Eclipse and the rest of the course software:
	- o PC installer: <https://downloads.apexlearning.com/MD1D/MD1-Dimensions-10.1.3.exe>
	- o MAC installer:<https://downloads.apexlearning.com/MD1D/MD1-Dimensions-10.1.3.dmg>
- 2. Install the Mod Design 1: Dimensions software on the computer the student will be using.
	- a. Run Installer once the download completes
	- b. Once the installer window appears, click the *Next* button
	- c. In the following window, click *Next* to begin the installation process
	- d. Close the "Successful Install" Dialog
- 3. Verify content
	- a. Navigate to *Apex Learning > Mod Design 1 > Dimensions* folder on the Desktop
	- b. Validate that you see the following file: *My Dimensions Mod 1.mod*
	- c. Launch Eclipse by double clicking the *My Dimension Mod 1.mod* file

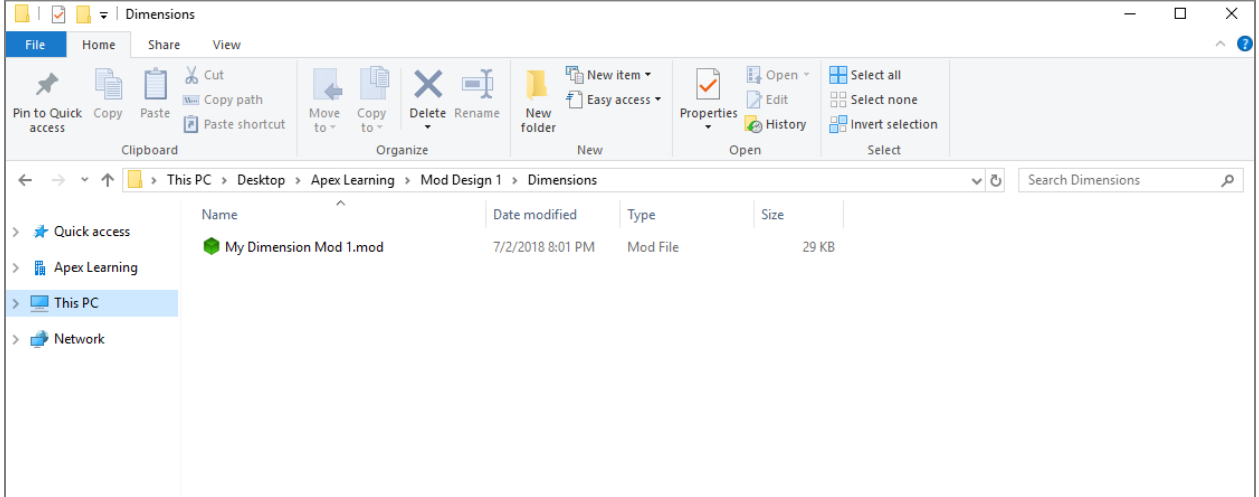

d. After Eclipse opens, expand the *Minecraft* directory and then open the *src* directory to ensure the correct packages & files are displaying properly. You should see the same files as the below screenshot:

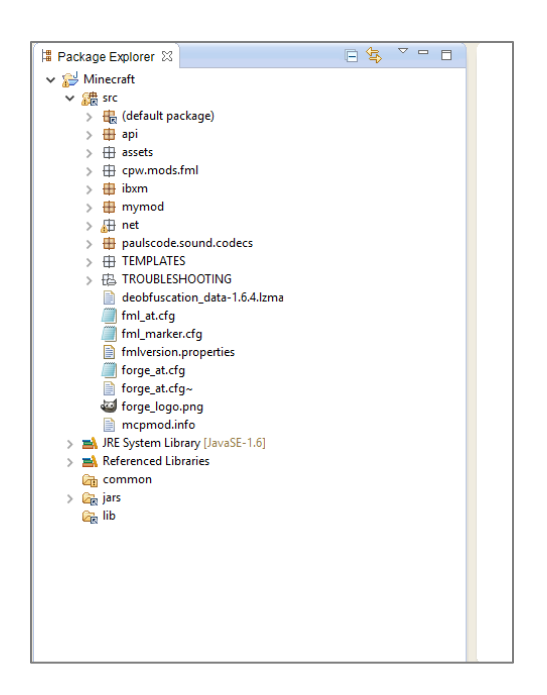

# <span id="page-3-0"></span>Verify the Installation

**1.** Click the **Run** button ( $\bullet$ ) in Eclipse to open the Minecraft game launch dialog window.

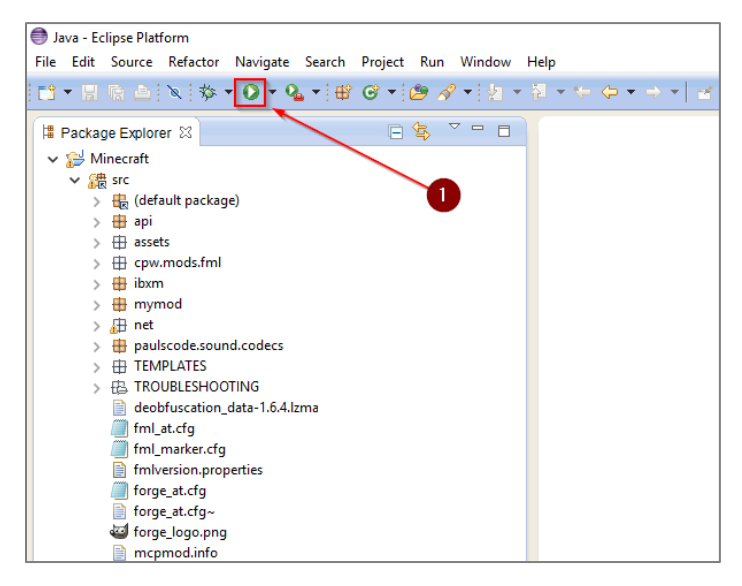

2. Click the *Singleplayer* button within the Minecraft game launcher dialog window.

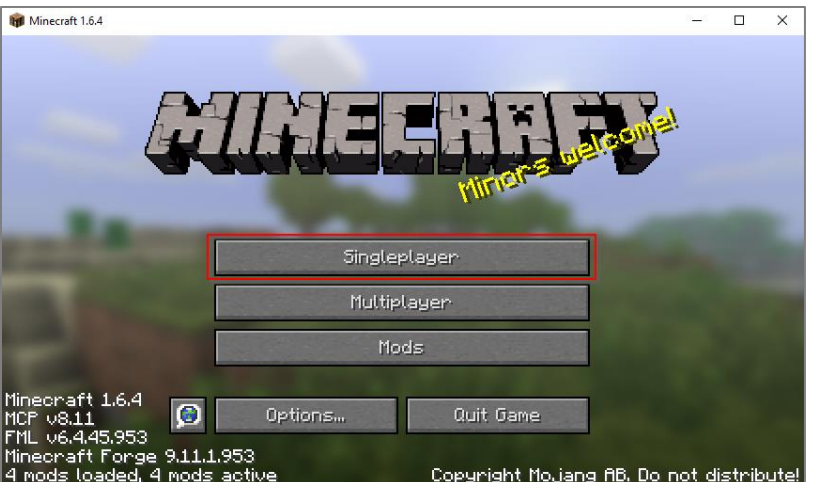

3. Click the *Create New World* button**.**

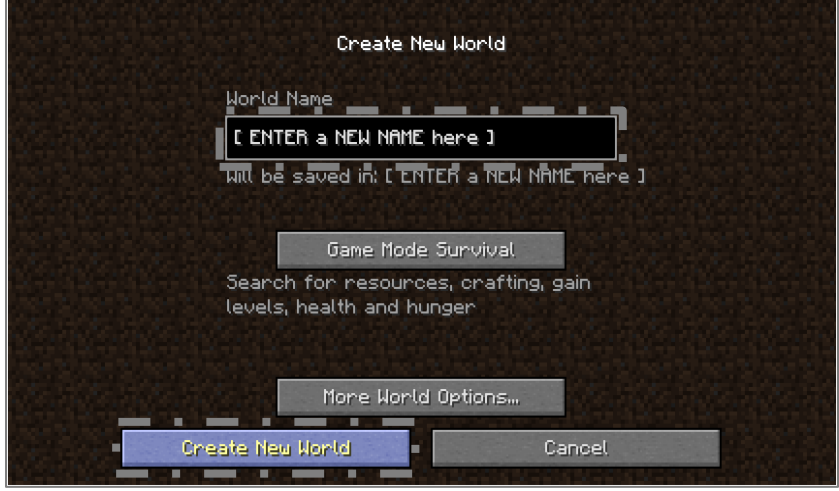

- 4. Enter a World Name and click the *Create New World* button. Minecraft will load.
- 5. Test for smooth, glitch, and crash-free gameplay by using keyboard keys W, A, S, D, and spacebar to navigate, move your player character around the world.

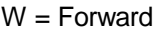

S = Backwards

 $D = Right$  $A = Left$  Space Bar = Jump

If the Minecraft world loads extremely slowly, there is a large amount of lag during play, or Minecraft crashes shortly after a New World is created, please contact Apex Learning Support to confirm performance benchmarks are consistent with the expectations of a high-quality student experience.

*Installation Complete! If all of the above steps worked, you have properly installed the software and content required for Mod Design 1: Dimensions.*

# <span id="page-4-0"></span>Eclipse and 3rd Party Sites

Students using Eclipse may discover options to navigate away from the tool to related websites via the Help menu. To ensure students do not gain access to online forums or other potentially questionable content and remain focused on the work they need to complete, we suggest clients block access to the following URLs:

- <https://www.eclipse.org/forums/>
- <https://wiki.eclipse.org/IRC>

Students will have access to a Marketplace through the Help menu where students can search for and download projects, tools, themes, etc. This happens within the software and cannot be blocked.

#### <span id="page-5-0"></span>**Support**

Online Help is available to site coordinators, teachers, and students by signing in to Apex Learning and selecting Help in the main menu.

The Apex Learning Support team is available Monday – Friday, 7:00 AM – 9:00 PM Central Time.

- 1-800-453-1454 option 2
- [support@apexlearning.com](mailto:support@apexlearning.com)
- Chat is available via online Help